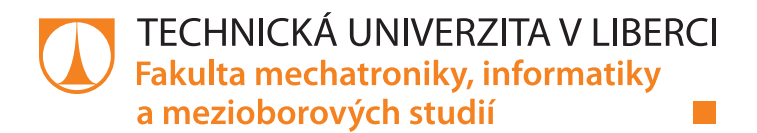

# **Internetové bankovnictví pro výuku finanční gramotnosti na školách**

# **Bakalářská práce**

*Autor práce:* **Petr Čaloun**

*Studijní program:* B2646 Informační technologie *Studijní obor:* Informační technologie

*Vedoucí práce:* Ing. Igor Kopetschke Ústav nových technologií a aplikované informatiky

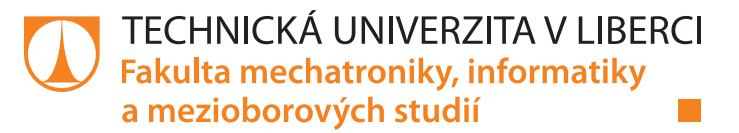

#### **Zadání bakalářské práce**

# **Internetové bankovnictví pro výuku finanční gramotnosti na školách**

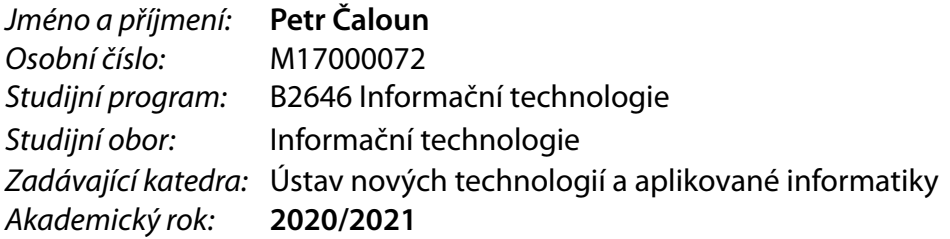

#### **Zásady pro vypracování:**

- 1. Zpracujte průzkum na školách a získejte potřebné pedagogické cíle.
- 2. Na základě konzultace s expertem definujte základní ekonomický model.
- 3. Navrhněte a implementujte cílovou aplikaci včetně administrace.
- 4. Proveďte testování na vybraných školách a získejte zpětnou vazbu.
- 5. V závěru vyjmenujte další možnosti rozšíření.

*Rozsah pracovní zprávy:* 30 – 40 stran *Forma zpracování práce:* tištěná/elektronická *Jazyk práce:* Čeština

*Rozsah grafických prací:* dle potřeby dokumentace

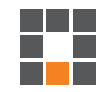

#### **Seznam odborné literatury:**

[1] MACDONALD, Matthew, Adam FREEMAN a Mario SZPUSZTA. ASP.NET 4 a C# 2010: tvorba dynamických stránek profesionálně. Brno: Zoner Press, 2011. Encyklopedie Zoner Press. ISBN 9788074131455.

[2] REVENDA, Zbyněk. Peněžní ekonomie a bankovnictví. 6., aktualiz. vyd. Praha: Management Press, 2015. ISBN9788072612796.

[3] OWENS, Mike, 2014. Definitive Guide to SQLite. 1. Berlin: Springer-Verlag Berlin and Heidelberg GmbH &Co. ISBN 9781430211662.

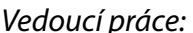

*Vedoucí práce:* Ing. Igor Kopetschke Ústav nových technologií a aplikované informatiky

*Datum zadání práce:* 19. října 2020 *Předpokládaný termín odevzdání:* 17. května 2021

prof. Ing. Zdeněk Plíva, Ph.D. děkan

Ing. Josef Novák, Ph.D. vedoucí ústavu

L.S.

# **Prohlášení**

Prohlašuji, že svou bakalářskou práci jsem vypracoval samostatně jako původní dílo s použitím uvedené literatury a na základě konzultací s vedoucím mé bakalářské práce a konzultantem.

Jsem si vědom toho, že na mou bakalářskou práci se plně vztahuje zákon č. 121/2000 Sb., o právu autorském, zejména § 60 – školní dílo.

Beru na vědomí, že Technická univerzita v Liberci nezasahuje do mých autorských práv užitím mé bakalářské práce pro vnitřní potřebu Technické univerzity v Liberci.

Užiji-li bakalářskou práci nebo poskytnu-li licenci k jejímu využití, jsem si vědom povinnosti informovat o této skutečnosti Technickou univerzitu v Liberci; v tomto případě má Technická univerzita v Liberci právo ode mne požadovat úhradu nákladů, které vynaložila na vytvoření díla, až do jejich skutečné výše.

Současně čestně prohlašuji, že text elektronické podoby práce vložený do IS/STAG se shoduje s textem tištěné podoby práce.

Beru na vědomí, že má bakalářská práce bude zveřejněna Technickou univerzitou v Liberci v souladu s § 47b zákona č. 111/1998 Sb., o vysokých školách a o změně a doplnění dalších zákonů (zákon o vysokých školách), ve znění pozdějších předpisů.

Jsem si vědom následků, které podle zákona o vysokých školách mohou vyplývat z porušení tohoto prohlášení.

17. května 2021 **Petri** Čaloun

### **Internetové bankovnictví pro výuku finanční gramotnosti na školách**

### **Abstrakt**

Práce bude zaměřena na návrh, implementaci a otestování internetového bankovnictví jako nástroje pro výuku finanční gramotnosti na 2. stupni škol. Řešitel na základě průzkumu na vybraných školách definuje pedagogické cíle a následně po konzultaci s ekonomicky vzdělaným expertem navrhne základní ekonomický model bankovnictví s ohledem na cílovou skupinu a užití aplikace. Poté navrhne a implementuje aplikaci včetně administračního rozhraní a získá zpětnou vazbu na vybraných školách. V závěru navrhne možné směry dalších rozšíření.

**Klíčová slova:** C#, .NET, ASP .NET CORE, MVC, internetové bankovnictví, finanční gramotnost

### **Internet banking for teaching financial literacy on schools**

#### **Abstract**

The work will be focused on draft, implementation and testiong of internet banking as a tool for financial literacy teaching at 2. tier of elementary schools. Solver based on the research at selected schools define pedagogical goals and then after a consult with economicaly educated expert suggests basic economy model for banking with respect to targeted group and the use of aplication. After that suggests and implement the aplication including an administrative panel and get a feedback from selechted schools. In the end suggests a possible way of future develomplent.

**Keywords:** C#, .NET, ASP .NET CORE, MVC, internet banking, financial literacy

### **Poděkování**

Chtěl bych poděkovat panu inženýru Igoru Kopetschkemu za odborné vedení práce. Dále bych rád poděkoval paní doktorce Janě Šimanové a panu inženýru Ondřeji Linhartovi za pomoc při sestavení a určení ekonomického směru celého projektu a také panu magistru Helmutu Harzerovi a paní magistře Tereze Černé za pomoc s pedagogickou a praktickou částí.

# <span id="page-6-0"></span>**Obsah**

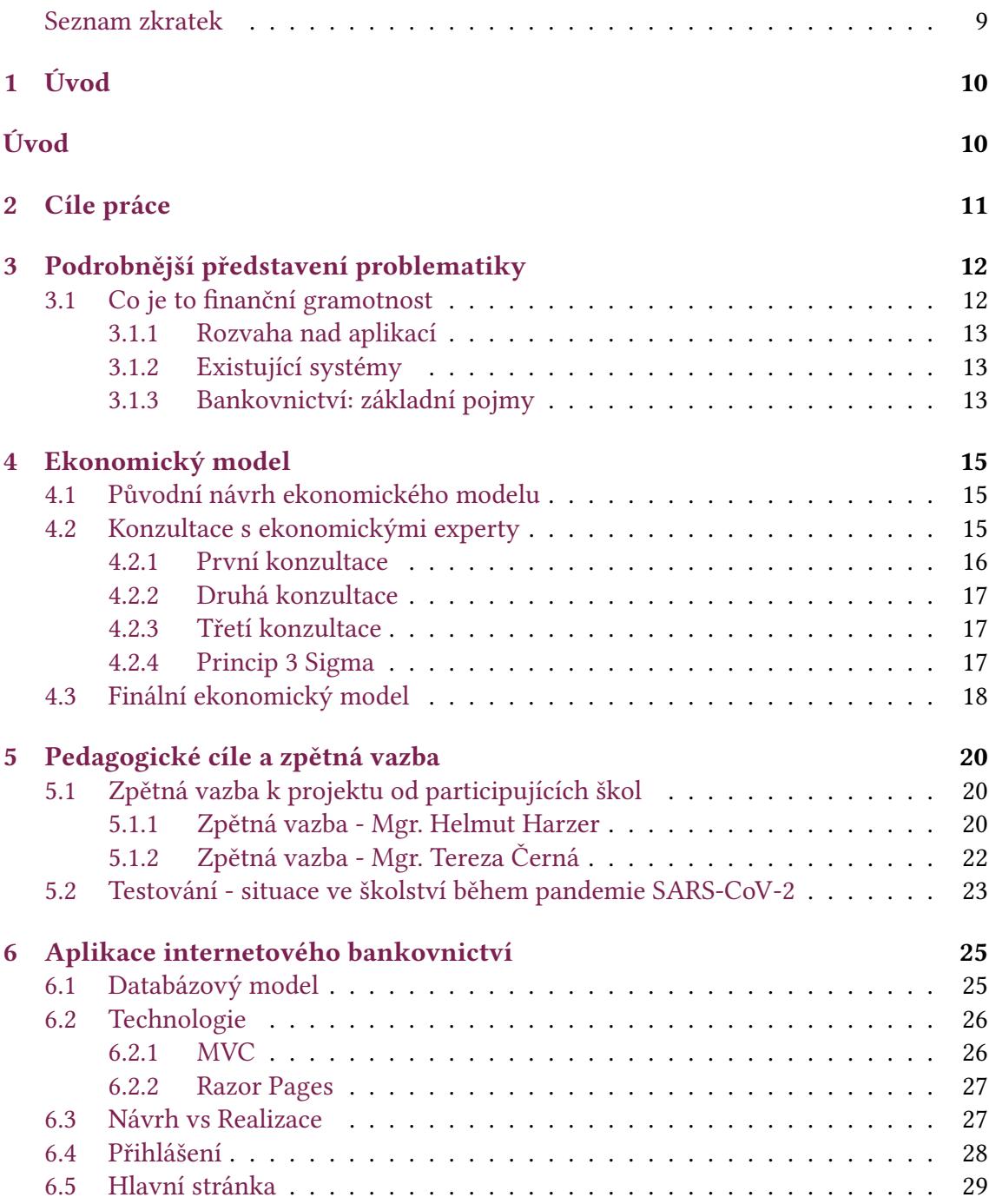

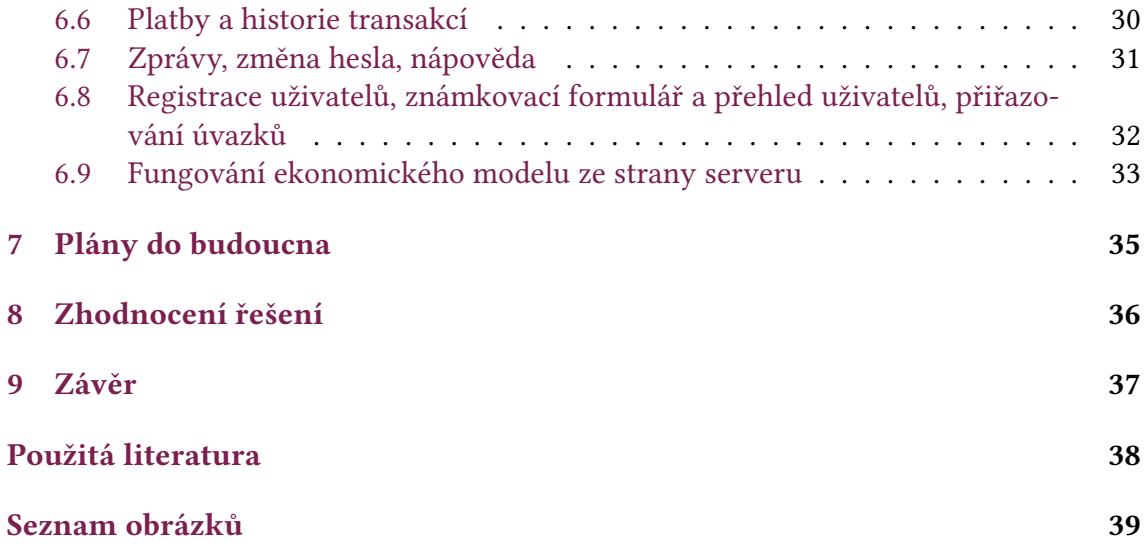

# **Seznam zkratek**

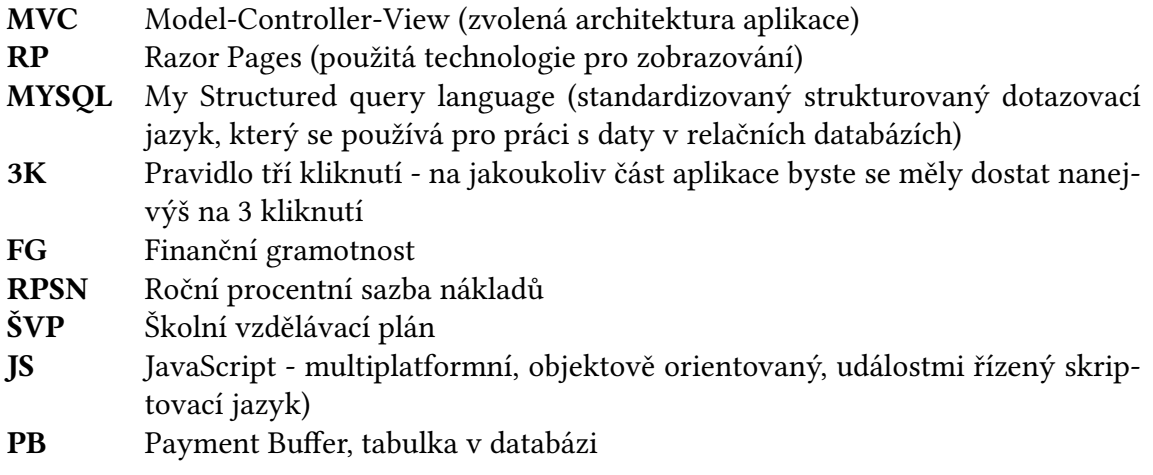

# <span id="page-9-0"></span>**1 Úvod**

Internetové bankovnictví pro výuku finanční gramotnosti na základních školách je projekt, který by měl z dlouhodobého hlediska přiblížit žákům 2. stupně základních škol (6. až 9. třída) práci nejen s internetovým bankovnictvím jako prostředím pro nakládání s finančními prostředky, ale také je, v rámci zakomponovaného ekonomického modelu, naučit váhu jimi nabytých prostředků a s tím související nakládání s "finančními" prostředky.

Měsíční výše finančních prostředků každého žáka je založena především na jeho průměrném prospěchu známek v dané vzdělávací instituci. Další možností pro získání měny jsou pak např. aktivita v hodině, reprezentace školy, dobrovolné domácí úkoly, prezentace, atd.

Jak výdaje, tak příjmy v ekonomickém modelu, jsou postaveny na skutečných datech, která (jak díky aktuálnosti, tak díky názorné vizualizaci prostřednictvím bankovnictví) pomohou žákům pochopit, jaké jsou hrubé měsíční výdaje průměrné domácnosti, dále jaký je rozdíl mezi úrokováním prostředků na běžném a spořícím účtu a v neposlední řadě také počítat s neočekávanými výdaji, které mohou v běžném životě nastat.

# <span id="page-10-0"></span>**2 Cíle práce**

Hlavním cílem mé práce je vytvořit aplikaci, která bude schopna naučit žáky základní orientaci v internetovém bankovnictví a naučit je hospodaření s nabytými finančními prostředky tak, aby získané znalosti byly aplikovatelné po absolvování základní školy v praktickém životě. Aplikace by měla být proto co nejpřehlednější, snadno ovladatelná (pravidlo 3K) a zabezpečená. Dále je třeba zabezpečit, aby po spuštění byla aplikace "soběstačná" -> všechny chyby je možno vyřešit buď z administrátorského prostředí nebo je server automaticky hlásí IT správě, bez nutnosti systém restartovat. Aplikace tak musí fungovat v reálném čase a je proto třeba dbát na co nejmenší serverové vytížení (ne každá ZŠ disponuje přímo vlastním serverem, většinou se jedná o desktop s implementovanou serverovou distribucí at už systému Linux nebo systému Windows).

Podle zadání je také třeba navrhnout správcovské rozhraní tak, aby mohli uživatelé s oprávněním "admin" provádět jednotlivé správcovské úkony (např. přiřazení úvazku učiteli, reset hesla, oprava chybně provedených plateb, registrace studentů, atd.) stejně tak, jako uživatelé s oprávněním "teacher" známkovat jednotlivé studenty, bez nutnosti zásahu Ajťáka z "backgroundové" části aplikace . Z toho důvodu je tak zapotřebí, aby byl celý systém patřičně zabezpečený (ošetření proti útokům zvenčí, ochrana uživatelů heslem, session timeout).

# <span id="page-11-0"></span>**3 Podrobnější představení problematiky**

Toto téma jsem si vybral, jelikož jsem pomáhal svojí matce poprvé se zorientovat v internetovém bankovnictví a během toho si má matka uvědomila, že stejně tak složité jako pro ni, musí být základní orientace složitá i pro děti, které ukončí základní školu, přičemž se určité procento z nich rovnou začleňuje do pracovního procesu, kdy pro ně "nástrahy" internetového bankovnictví mohou představovat upadnutí do dluhové pasti ve velmi raném věku. Z toho důvodu a na jejím podkladu vznikl celý nápad na projekt internetového bankovnictví, rozšířený o implementaci ekonomického modelu v rámci výuky FG.

### <span id="page-11-1"></span>**3.1 Co je to finanční gramotnost**

FG je soubor znalostí, dovedností a hodnotových postojů občana nezbytných k tomu, aby finančně zabezpečil sebe a svou rodinu v současné společnosti a aktivně vystupoval na trhu finančních produktů a služeb. Finančně gramotný občan se orientuje v problematice peněz a cen a je schopen odpovědně spravovat osobní/rodinný rozpočet, včetně správy finančních aktiv a finančních závazků s ohledem na měnící se životní situace. FG jako správa osobních/rodinných financí zahrnuje tři složky: gramotnost peněžní, cenovou a rozpočtovou.

- Peněžní gramotnost představují kompetence nezbytné pro správu hotovostních a bezhotovostních peněz a transakcí s nimi a dále správu nástrojů k tomu určených (např. běžný účet, platební nástroje apod.).
- Cenovou gramotnost představují kompetence nezbytné pro porozumění cenovým mechanismům a inflaci (tato část finanční gramotnosti není součástí BP).
- Rozpočtovou gramotnost představují kompetence nezbytné pro správu osobního (např. schopnost vést rozpočet, stanovovat finanční cíle a rozhodovat o alokaci finančních zdrojů) a zahrnuje i schopnost zvládat různé životní situace z finančního hlediska. Rozpočtová gramotnost zahrnuje vedle výše popsané obecné složky také dvě složky specializované: správu finančních aktiv (např. vkladů, investic a pojištění) a správu finančních závazků (např. úvěrů nebo leasingu). To předpokládá v obou případech orientaci na trhu různě komplikovaných finančních produktů a služeb, schopnost mezi sebou jednotlivé produkty či služby porovnávat a volit ty nejvhodnější s ohledem na konkrétní životní situaci. Druhá část (konkrétně specializované složky FG), není součástí BP a bude implementována v dalším rozšíření projektu[[1](#page-37-1)]

#### <span id="page-12-0"></span>**3.1.1 Rozvaha nad aplikací**

Původní myšlenkou bylo vytvoření internetového bankovnictví v podobě desktopové aplikace, která by se implementovala pouze na jednotlivých školních zařízeních. Tento návrh by mohl fungovat, ovšem pouze za předpokladu, že žáci by byli omezeni na správu svých prostředků pouze ze školního prostředí, což z dlouhodobé perspektivy není ideální (zvlástě pak v případě, že by vzešel požadavek na rozšíření aplikace, kterou by měli žáci spravovat z domova).

Aby se tomuto omezení předešlo, neboť žáci si potřebují navyknout (vzhledem k základním myšlenkám FG) na průběžné kontrolování svého účtu a správu svých prostředků, bylo nakonec řešení upraveno jako Webová aplikace, která poběží na školním serveru. Výhodou tohoto řešení je, že žáci se ke svému bankovnímu klientovi mohou bez problémů přihlásit z domova, nicméně, představuje určité riziko pro stabilitu školního serveru.

#### <span id="page-12-1"></span>**3.1.2 Existující systémy**

Pro vzdělávání žáků v oblasti FG existuje nejeden nástroj, většina je však vedena krátkodobě (v horizontu několika vyučovacích hodin až jednoho týdne), v podobě nějaké hry, popř. projektu. Jak mě upozornil pan inženýr Linhart, jeden velmi podobný systém, který dlouhodobě vzdělává žáky v oblasti finančnictví. Tento systém se nazývá "JA Titan" a je vytvářen firmou JA Czech, a zabývá se firemní politikou (z hlediska vedení a správy) a systémem OSVČ jako takovým, kdy cílem celého projektu je vysvětlení základních tržních principů, pochopení studentů, jak začít vlastní podnikání a v neposlední řadě vyhodnocování tržní situace. Co mají projekty "Internetového bankovnictví pro základní školy" a "JA Titan" společného (kromě toho, že se oba projekty zabývají vzděláváním v oboru finančnictví), je délka trvání vzdělávacího projektu, neboť v obou případech se totiž nejedná o krátkodobou záležitost, ale koncept je rozplánován na dobu jednoho roku nebo dobu delší. Naopak hlavním rozdílem obou projektů je zaměření. Zatímco "JA Titan" je zaměřen na oblast podnikání a prodej/ udržení produktu na trhu, projekt Internetového bankovnictví je zaměřen na výuku FG jako takové.

#### <span id="page-12-2"></span>**3.1.3 Bankovnictví: základní pojmy**

Pro FG a samozřejmě internetové bankovnictví existují určité bankovní pojmy, které je dobré a důležité znát (a to jak znalosti pojmů, tak jejich význam):

- Banka instituce, která poskytuje finanční služby. Její základní činností je shromažďování dočasně volných peněžních prostředků, které formou úvěru dává k dispozici a nastavováním úroku zhodnocuje
- Bankovní účet účet vedený u banky. Bankovní účty se dělí na jednotlivé typy, např. běžné účty, vkladové, úvěrové atp
- Bankovní převod prostředek platebního styku. Banky provádějí převody peněz na základě příkazu klienta; v tuzemském platebním styku se používá forma úhrady nebo inkasní forma placení.
- Platební příkaz pokyn příjemce či klienta bance, aby zprostředkovala převod peněz z účtu na účet
- Úrok peněžitá odměna za půjčení peněz. Věřitel, který může dočasně postrádat nějakou finanční částku, ji půjčí dlužníkovi, jenž s ní může disponovat; jinými slovy věřitel poskytne dlužníkovi úvěr. Do určité sjednané lhůty musí být zapůjčená částka – nazývaná jistina – navrácena spolu s navýšením, úrokem.
- Úroková sazba znamená měřítko ceny peněz. Úroková sazba tedy znamená procentní vyjádření zvýšení půjčené částky za určité časové období. Úroková sazba určuje kolik z jistiny musí dlužník za předem smluvně stanovenou dobu věřiteli za půjčku či úvěr zaplatit.
- RPSN představuje úhrn všech poplatků a jiných nákladů, které musí dlužník/ klient při řádném plnění svých povinností z úvěrové smlouvy nutně zaplatit věřiteli/bance vedle jistiny v souvislosti s poskytnutým úvěrem za celou dobu trvání svého závazku, vyjádřený procentním podílem z dlužné částky za období jednoho roku
- Půjčka/ úvěr typ závazku, který vznikne na základě uzavření smlouvy o půjčce. Díky ní věřitel přenechá dlužníkovi určité množství věcí určených druhově (zejména peníze) a dlužník se je zaváže po uplynutí dohodnuté doby vrátit, případně zaplatit navíc i stanovené úroky
- Kontokorent též nazývaný jako "kontokorentní úvěr", je ve finančnictví doplněk k běžnému účtu, který klientovi umožňuje čerpat peníze z běžného účtu i v případě, že nemá na účtu dostatečnou hotovost. Banka tedy klientovi v takovém případě operativně potřebné finanční prostředky půjčí a klient smí "jít do minusu". Jedná se tzv. o "povolený debet". Pokud na účet se záporným zůstatkem přijdou peníze, jsou automaticky použity na pokrytí kontokorentní půjčky (tj. zmenšení záporného zůstatku na účtu). Banka může klientovi zobrazovat na účtu běžný zůstatek (tj. zápornou částku při vstupu do kontokorentu) nebo disponibilní zůstatek (tj. zůstatek až do výše sjednaného kontokorentu), kdy se záporný zůstatek nezobrazuje (zůstatek nula znamená maximální výši kontokorentu).
- Disponibilní zůstatek peníze, které má klient na účtu v daný okamžik k dispozici. Může být navýšen například o částku kontokorentu, nebo snížen například o částku blokovanou v důsledku výběru/placení platební kartou či o prostředky blokované v rámci exekuce. [\[2\]](#page-37-2)

[[3](#page-37-3)] Všechny tyto pojmy jsou rovněž žákům vysvětleny v bankovnictví v sekci "nápověda".

# <span id="page-14-0"></span>**4 Ekonomický model**

Jednou z nejdůležitějších věcí bylo vymyslet ekonomický model na pozadí celého projektu, díky kterému by se, v rámci zadávání platebních příkazů, učili žáci ovládat samotné bankovnictví. Jeden ze zásadních problémů, který vyvstal už v počátcích návrhu, bylo vymyšlení prezentace samotných poplatků žákům (ještě v době, kdy specifické poplatky, ba ani jejich výše nebyly určeny). Problém byl zejména ve faktu, že celá tato věc okolo zaplacení pohledávek by měla žáky "přinutit" využívat samotné bankovnictví, takže myšlenka, že s jednotlivými poplatky je bude seznamovat např. pracovník školy, nepřipadala v úvahu. Nakonec tedy vznikla verze, ve níž jsou jednotlivé pohledávky prezentovány studentům přímo prostřednictvím bankovnictví jako zpráva v "poštovním klientu" samotné aplikace.

### <span id="page-14-1"></span>**4.1 Původní návrh ekonomického modelu**

Původní myšlenka ekonomického modelu, co se týče výdajů, byla zásadně odlišná od své aktuální (finální) podoby. Prvotní úvaha pracovala s verzí, že žáci budou platit poplatky, které jen velmi úzce korespondují s běžným životem, např.: pronájem učeben, zálohy na vodu + el. proud, pronájem vybavení v tělocvičnách, zaplacení pedagogů, atd… Naproti tomu, ohledně příjmů, které žáci měli inkasovat, bylo jasno již od prvních úvah o celém projektu - jelikož se (jako ostatně i v praktickém životě) jedná o systém "odměny za vykonanou práci". Leckterý rodič používá při argumentaci se svým dítětem frázi: "škola je jako tvoje práce". Této inspirace bylo proto vhodné využít a školní prospěch proto skutečně postavit jako pomyslnou "laťku" k získávání finančních prostředků.

### <span id="page-14-2"></span>**4.2 Konzultace s ekonomickými experty**

Pro sestavení myšlenek a rozmyslu ekonomického modelu přišla první konzultace s paní doktorkou Janou Šimanovou. Připomínky paní doktorky byly velmi konstruktivní, a nejpodstatnější změnou, která vyvstala z naší konzultace, bylo předělání výdajového modelu na výdaje běžné domácnosti, jelikož pro žáky by bylo složité asociovat si a aplikovat "školní platební model" do běžného života. Díky implementaci skutečných výdajových prvků se celý projekt posunul mílovými kroky kupředu. V tuto dobu se mi naskytla ještě příležitost, konzultovat celý projekt s panem inženýrem Ondřejem Linhartem, který by mi mohl poskytnout další perspektivu k celé ekonomické části (2. konzultace). Následná, třetí (a finální) konzultace s paní doktorkou Janou Šimanovou přinesla již do celého

projektu konkrétní údaje -> byly stanoveny typy poplatků, výše poplatků a zároveň v adekvátním poměru k nim i výše příjmů.

#### <span id="page-15-0"></span>**4.2.1 První konzultace**

Jak jsem již zmínil, první konzultace přinesla úplnou změnu do ekonomického pozadí projektu, proto si zde dovolím vložit výstup (emailovou zprávu) z první konzultace s paní doktorkou:

Cíl: ovládat internetové bankovnictví a seznámení s nejběžnějšími bankovními produkty a racionalitou v jejich využívání + seznámení s průměrnou výší výdajů české domácnosti na život.

Hra je inspirovaná hrou cash-flow, ale v kontextu věku hráčů zde chybí pobídky formou zhodnocení přebytků rizikovými investicemi. Příjem - je závislý na prospěchu studenta a jeho aktivním přístupu ke studijním povinnostem - měsíční plat (termín výplaty na účet) - vychází z průměrné mzdy v ČR (která reflektuje průměrný výkon studenta). Každý student je vybaven běžným bankovním účtem s kontokorentem a je seznámen s podmínkami poskytnutí tohoto úvěru (inspirováno praxí), při včasném splacení neplatí úrok. Každý student je vybaven spořícím bankovním účtem s významnější mírou zhodnocení, kam může vkládat přebytky na běžném bankovním účtu. V případě, že se student dostane do finančních problémů, jsou mu systémem automaticky nabízeny úvěrové produkty (navýšení kontokorentu/nový krátkodobý spotřebitelský úvěr/úvěrová karta) + zpětná vazba na jeho výběr. - RPSN, úrok p. a., výše splátky jistiny, výše úroku pro srovnání v různých časových variantách (kratší úvěry jsou dražší, delší "levnější"), avšak musí být tento úvěr na konci hry splacen (nabízená délka úvěru nesmí být delší než plánovaný konec hry). Výdaje reflektují výdaj přepočtený na 1 osobu dle spotřebního koše ČR

- výdaje na potraviny
- výdaje na odívání a obuv
- výdaje na bydlení (platba nájemného, energie u nájemního bytu vs. platba údržby bytu, příspěvků do fondu oprav a energií v případě vlastnictví bytu)
- výdaje na kulturu
- pojištění majetku
- pojištění životní

Úkol: Student musí nastavit platby - trvalé v případě pravidelně se opakujících plateb (pojištění, bydlení) + platby další (potraviny, odívání, obuv, kultura), tak aby byly realizovány, tj. nedlužil svým věřitelům, zároveň je nucen racionálně využívat bankovních produktů tak, aby jeho přebytek (čistý příjem) byl co nejvyšší (za dané období hry).

#### <span id="page-16-0"></span>**4.2.2 Druhá konzultace**

Během schůzky s panem inženýrem Linhartem jsem se dozvěděl mnoho věcí, především o fungování pomyslné finanční "hry" jako takové a spoustu informací, ohledně systému investic a aktuálních prostředků pro investování financí. Díky konzultaci s panem inženýrem také vznikla myšlenka, co se bude dít s projektem v budoucnosti, a jakým směrem budou se budou ubírat jeho další rozšíření.

#### <span id="page-16-1"></span>**4.2.3 Třetí konzultace**

Během této finální konzultace s paní doktorkou Šimanovou vznikl výsledný ekonomický model pro 1. část celého projektu (bakalářská práce). Cílem při skládání tohoto modelu bylo přimět žáky k pravidelnému užívání bankovnictví, správě financí a hlídání splatností (např. kontokorentu nebo úroků k pohledávkám), a zároveň zajistit, aby se výsledný ekonomický model nejevil jako demotivační pro jednotlivé žáky (ohrožené např. školním neúspěchem). Zde si také dovolím vložit výstup z konzultace s paní doktorkou:

Spotřební výdaje vycházejí ze Statistiky rodinných účtů ČSÚ, nejaktuálnější pro r. 2019, strukturované do nejběžnějších výdajových skupin. Jedná se přepočet na osobu. (ČSÚ, Statistika rodinných účtů 2019) Příjmy vycházejí z metodiky Čistého peněžního příjmu odhadnutého v rámci výzkumného projektu TL01000303: Využití Big Data pro vyhodnocení socio-ekonomické pozice obyvatel v typech území definovaných Strategií regionálního rozvoje 2021+ (TAČR, Program ÉTA). Součástí čistého peněžního příjmu jsou nejen mzdy, ale také příjmy z podnikání, ze sociálních dávek pojistných i nepojistných a další příjmy. Jedná se o čistý peněžní příjem průměrné české domácnosti přepočtený na osobu. [\[4\]](#page-37-4)

#### <span id="page-16-2"></span>**4.2.4 Princip 3 Sigma**

Současně jsme se na této konzultaci dohodli, že pro plánovanou aplikaci by bylo ideální použití pravidla "3 Sigma" (viz obrázek níže):

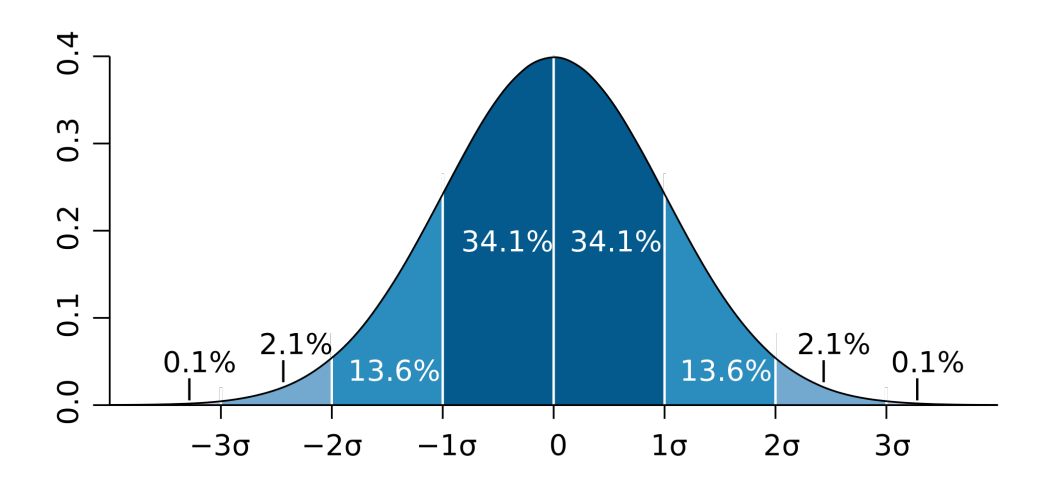

<span id="page-17-1"></span>Obrázek 4.1: Princip 3 Sigma

Pravidlo tří sigma, známé i jako 3s-kritérium, pravidlo 3σ, pravidlo 3-sigma nebo pravidlo 68-95-99,7, říká, že u přibližně normálně rozděleného statistického souboru by se měly téměř všechny relevantní hodnoty nacházet do tří směrodatných odchylek (ty se značí s nebo σ) od aritmetického průměru . Své jméno pravidlo získalo podle toho, jak velká část tohoto rozdělení se do souboru zahrnuje a co už se považuje za zanedbatelné výjimečné hodnoty. V okolí jedné směrodatné odchylky od průměru je u normálního rozdělení přibližně 68,27 % hodnot, pro dvě σ přibližně 95,45 % a pro tři σ asi 99,73 % hodnot, jak je vidět na obrázku. Čím je vyšší násobek směrodatné odchylky, tím větší je tolerance k extrémním měřeným hodnotám. Například v částicové fyzice se často používá 5σ. Je to ovšem nutná nikoli postačující podmínka pro objev.[[5](#page-37-5)]

#### <span id="page-17-0"></span>**4.3 Finální ekonomický model**

Všechny konzultace nakonec vedly k výslednému ekonomickému modelu, viz obr. níže:

|    | Výdaje -                                                                            |                                                                                                    |                                 |                                                                                 |                         |                               |  |  |  |  |
|----|-------------------------------------------------------------------------------------|----------------------------------------------------------------------------------------------------|---------------------------------|---------------------------------------------------------------------------------|-------------------------|-------------------------------|--|--|--|--|
|    | spotřební výdaje českých domácnosti                                                 |                                                                                                    |                                 | průměrná výše měsíčních spotřebních výdajů českých domácností přepočet na osobu |                         |                               |  |  |  |  |
|    | Potraviny a nealkoholícké nápoje                                                    | 22%                                                                                                    | 3 401.00                        | Jednorázová platba                                                              | splatnost + výše penále |                               |  |  |  |  |
|    | Odivání a obuv                                                                      | 5%                                                                                                    | 720,00                          | Jednorázová platba                                                              |                         |                               |  |  |  |  |
|    | Bydlení, voda, energie, paliva                                                      | 25%                                                                                                    | 3799.00                         | Trvalá platba                                                                   | wise penale             |                               |  |  |  |  |
|    | Bytové vybavení, zařízení domácnosti; opravy                                        | 6%                                                                                                    | 965.00                          | Jednorázová platba                                                              |                         |                               |  |  |  |  |
|    | <b>Zdravi</b>                                                                       | 3%                                                                                                    | 414.00                          | Jednorázová platba                                                              |                         |                               |  |  |  |  |
| 6  | Doprava                                                                             | 10%                                                                                                    | 1547.00                         | Trvalá platba                                                                   |                         |                               |  |  |  |  |
|    | Poštv a telekomunikace                                                              | 4%                                                                                                    | 643.00                          | Trvalá platba                                                                   |                         |                               |  |  |  |  |
|    | <b>Rekreace a kultura</b>                                                           | 11%                                                                                                    | 1624.00                         | Jednorázová platba                                                              |                         |                               |  |  |  |  |
|    | Stravování a ubytování                                                              | 7%                                                                                                    | 1057.00                         | Jednorázová platba                                                              |                         |                               |  |  |  |  |
| 10 | Ostatní zboží a služby                                                              | 7%                                                                                                    | 1 130.00                        | Trvalá platba                                                                   |                         |                               |  |  |  |  |
|    | Suma výdajů běžných                                                                 | 100%                                                                                                    | 15 300,00                       |                                                                                 |                         |                               |  |  |  |  |
|    | Neočekávaný výdaj jednou měsíc, který bude buď malý nebo velký, náhodně se generuje |                                                                                                    |                                 |                                                                                 |                         |                               |  |  |  |  |
|    | velký 8 - 10 tis. Kč                                                                |                                                                                                    |                                 |                                                                                 |                         |                               |  |  |  |  |
|    | malv 3 - 5 tis. Kč                                                                  |                                                                                                    |                                 |                                                                                 |                         |                               |  |  |  |  |
|    | Zdroj informací: https://www.czso.cz/csu/czso/spotrebni-vydaje-domacnosti-2019      |                                                                                                    |                                 |                                                                                 |                         |                               |  |  |  |  |
|    | Příjmy +                                                                            |                                                                                                    |                                 |                                                                                 |                         |                               |  |  |  |  |
|    |                                                                                     |                                                                                                    | Odměňování dle pravidla 3 sigma |                                                                                 |                         |                               |  |  |  |  |
|    |                                                                                     | odlehlé hodnoty nad 3 sigma +                                                                                                    | $3$ sigma $+$                   | průměr známek                                                                   | 3 sigma.                | odlehlé hodnoty nad 3 sigma - |  |  |  |  |
|    | Průměrný peněžní čistý příjem českých domácností předpočtený na osobu               | 18 800.00                                                                                                    | 20 400.00                       | 22 000.00                                                                       | 23 600.00               | 25 200.00                     |  |  |  |  |
|    | Neočekávaný příjem (500 - 1000) za měsíc náhodně se generuje                        |                                                                                                    |                                 |                                                                                 |                         |                               |  |  |  |  |
|    |                                                                                     | Dobrovolné úkoly od učitelů (2000 - 5000 podle náročnosti) - každý učitel dá min. 2krát za celý rok jeden dobrovolný úkol, který se bude hodnotit odměnou v rámci School Banking<br><b>STIMUL</b> |                                 |                                                                                 |                         |                               |  |  |  |  |
|    |                                                                                     |                                                                                                    |                                 |                                                                                 |                         |                               |  |  |  |  |

<span id="page-17-2"></span>Obrázek 4.2: Ekonomický model

Ačkoliv by se mohlo zdát, že se jedná o model silně přebytkový (poměr mezi příjmy a výdaji), ve skutečnosti tomu tak není. Dynamiku celého modelu zajišťuje měsíční

událost nazvaná jako "neočekávaný výdaj". Ten přichází každý měsíc a jedná se buď o výdaj malý (3 - 5 tis) nebo o výdaj velký (8 - 10 tis). Kromě žáků, kteří spadají do skupiny "nejlepších" (hodnoty odlehlé nad 3 sigma -), bude muset většina žáků alespoň jednou za dobu školní docházky využít služeb kontokorentu. Aby se předešlo situaci, kdy žák spadne do dluhové pasti (právě díky neočekávanému výdaji), hlídá systém, kdy naposledy přišel žákovi velký výdaj a nejméně následující 2 měsíce přijde žákovi výdaj malý. Jak jsou jednotlivé pohledávky zpracovávány v rámci kalendáře, můžeme vidět na následujícím obrázku:

|           | Bežný účet  |            |           |           |           |                                                                                                    |  |  |
|-----------|-------------|------------|-----------|-----------|-----------|----------------------------------------------------------------------------------------------------|--|--|
|           | 18 800.00   | 20 400.00  | 22 000,00 | 23 600.00 | 25 200,00 | příjem                                                                                                    |  |  |
|           |             |            |           |           |           |                                                                                                    |  |  |
|           |             |            |           |           |           |                                                                                                    |  |  |
|           | $-7$ 119,00 | $-7119$    | $-7119$   | $-7119$   | $-7119$   | Všechny trvalé platby                                                                                                    |  |  |
|           |             |            |           |           |           |                                                                                                    |  |  |
|           |             |            |           |           |           |                                                                                                    |  |  |
|           |             |            |           |           |           |                                                                                                    |  |  |
| 10.       | $-4$ 121.00 | $-4121$    | $-4121$   | $-4121$   | $-4121$   | Zpráva - nákup potravin a oblečení, bot                                                                                         |  |  |
|           |             |            |           |           |           |                                                                                                    |  |  |
| 11.       | 1000        | 1000       | 1000      | 1000      | 1000      | První náhodný příjem v měsíci                                                                                                   |  |  |
| 12<br>13. |             |            |           |           |           |                                                                                                    |  |  |
| 14.       |             |            |           |           |           |                                                                                                    |  |  |
| 15        | $-3646.00$  | $-3646$    | -3646     | $-3646$   | $-3646$   | Zpráva - výlet do Prahy - nákup bytového vybavení v IKEA v Praze + slavnostní večele s přitelem (přitelkyní) a návštěva divadla |  |  |
| 16        |             |            |           |           |           |                                                                                                    |  |  |
| 17.       |             |            |           |           |           |                                                                                                    |  |  |
|           |             |            |           |           |           |                                                                                                    |  |  |
| 18.       |             |            |           |           |           |                                                                                                    |  |  |
| 19.       |             |            |           |           |           |                                                                                                    |  |  |
| 20.       | $-414.00$   | $-414.00$  | $-414.00$ | $-414.00$ | $-414.00$ | Leze na Tebe chřipka, jdeš do lékárny pro vitamíny a léky                                                                       |  |  |
| 21.       |             |            |           |           |           |                                                                                                    |  |  |
| 22        |             |            |           |           |           |                                                                                                    |  |  |
| 23        |             |            |           |           |           |                                                                                                    |  |  |
| 24.<br>25 |             |            |           |           |           |                                                                                                    |  |  |
|           |             |            |           |           |           |                                                                                                    |  |  |
| 26        | -8000       | $-8000$    | -8000     | $-8000$   | $-8000$   | Neočekávaný výdaj týden před výplatou - smůla, rozbilo se Ti auto                                                               |  |  |
| 27        |             |            |           |           |           |                                                                                                    |  |  |
| 28        |             |            |           |           |           |                                                                                                    |  |  |
| 29.       |             |            |           |           |           |                                                                                                    |  |  |
| 30        |             |            |           |           |           |                                                                                                    |  |  |
| 31.       | -3 500,00   | $-1900,00$ | $-300,00$ | 1 300,00  | 2 900.00  |                                                                                                    |  |  |

<span id="page-18-0"></span>Obrázek 4.3: Kalendář poplatků

Kalendář je rovněž rozplánovaný tak, aby studenti, kteří využijí možnosti kontokorentu, byli schopni pohledávku do dalšího zúčtovacího období splatit. [\[6\]](#page-37-6)

# <span id="page-19-0"></span>**5 Pedagogické cíle a zpětná vazba**

Další velmi důležitou částí bylo definovat, jaký výchovný přínos by pro žáky tento projekt mohl mít. V této části jsem oslovil dvě školy, které aktuálně na projektu participují, skrze pana magistra Helmuta Harzera (1. ZŠ Ostrov, okres Karlovy Vary) a paní magistru Terezu Černou (Základní a mateřská škola Kněžmost, okres Mladá Boleslav), zda by mi poskytli potřebné pedagogické cíle a zpětnou vazbu k celému projektu.

### <span id="page-19-1"></span>**5.1 Zpětná vazba k projektu od participujících škol**

K pedagogickým cílům a zpětné vazbě jsem požádal obě školy, zda by mi mohli zodpovědět sérii otázek, které by měly pokrýt okruhy, co se týká podagogické části samotného projektu:

Průzkum: - Jaké jsou aktuální prostředky pro výuku finanční gramotnosti? - V případě, že by tento projekt v praxi uspěl, jaké by byly finanční možnosti pro zakoupení takovéhoto PVV (Podpůrný vzdělávací prostředek)?

Pedagogické cíle: - Jak motivovat žáky v prvním a druhém kroku projektu? - Jakou škálu pojmů by podle Vás měly žáci v jednotlivých krocích projektu znát/ ovládat? - Do kterých částí výuky by bylo možné zařadit tento projekt vzhledem k RVP, ŠVP a TVP? - Jako jak velký problém vnímáte možnost, že by se tento projekt stal prostředkem šikany, popř. jak by se takové případy daly řešit? Uvítali byste možnost implementace mediátora v případě, že si studenti půjčí peníze mezi sebou? - Jak by bylo možné řešit situaci, kdy by žáci vzájemně virtuální měnu za věci skutečné nominální hodnoty?

Zpětná vazba: - Potvrzení o testování aplikace v budoucnu - Jaká další rozšíření byste v rámci celého projektu uvítali?

#### <span id="page-19-2"></span>**5.1.1 Zpětná vazba - Mgr. Helmut Harzer**

Průzkum: - Jaké jsou aktuální prostředky pro výuku finanční gramotnosti? Technické prostředky: vyšší standard (učebny vybavené interaktivními tabulemi, školní televizní studio, učebna virtuální reality) Didaktické prostředky: finanční gramotnost je součástí ŠVP v předmětech OV, matematika, dějepis, Personální a odborné prostředky: ve škole není specialista na finanční gramotnost

- V případě, že by tento projekt v praxi uspěl, jaké by byly finanční možnosti pro zakoupení takovéhoto PVV (Podpůrný vzdělávací prostředek)? Zdroje z příspěvku zřizovatele: 0 Zdroje ze státního rozpočtu (ONIV): 0

Pedagogické cíle: - Jak motivovat žáky v prvním a druhém kroku projektu? Projekt by měl být dostatečně srozumitelný a jednoduchý na ovládání, Motivační video

- Jakou škálu pojmů by podle Vás měli žáci v jednotlivých krocích projektu znát/ ovládat?

- Běžný účet
- Spořicí účet
- Debet
- Kontokorent
- Úvěr
- Úrok
- RPSN
- Platební karta
- Kreditní karta
- Výdaje
- Příjmy
- Stálý poplatek
- Pojištění
- Hypotéka

- Do kterých částí výuky by bylo možné zařadit tento projekt vzhledem k RVP, ŠVP a TVP? OV, RV, Dějepis, Matematika

- Jako jak velký problém vnímáte možnost, že by se tento projekt stal prostředkem šikany, popř. jak by se takové případy daly řešit? Uvítali byste možnost implementace mediátora v případě, že si studenti půjčí peníze mezi sebou? Zatím jsem o problému tak do hloubky nepřemýšlel, ale pokud by měla podobná situace nastat, znamenalo by to, že je projekt špatně nastaven

- Jak by bylo možné řešit situaci, kdy by žáci vzájemně virtuální měnu za věci skutečné nominální hodnoty? Máme možnost otevřít e-shop se školním oblečením a předměty a pokud bychom našli podporu pro financování, mohli bychom využít této možnosti pro nákup v e-shopu

Zpětná vazba: - Potvrzení o testování aplikace v budoucnu: Potvrzuji

- Jaká další rozšíření byste v rámci celého projektu uvítali? Zatím nevím

#### <span id="page-21-0"></span>**5.1.2 Zpětná vazba - Mgr. Tereza Černá**

<span id="page-21-1"></span>Projekt Internetové bankovnictví pro základní školy je koncept, který by mohl vhodně doplňovat praktickými činnostmi výuku finanční gramotnosti na základních školách. V současné době je finanční gramotnost součástí Školních vzdělávacích programů škol, které mají poměrně velkou volnost při zařazování tohoto tématu do učebních osnov jednotlivých předmětů a při volbě časové dotace, kterou budou finanční gramotnosti věnovat. Vláda ČR schválila 13.1. 2020 Národní strategii finančního vzdělávání 2.0, která nahrazuje strategii z roku 2010. Součástí je právě začlenění výuky finanční gramotnosti do škol a jejím cílem je vytvořit podmínky pro dlouhodobé zvyšování úrovně finanční gramotnosti obyvatel České republiky. V ŠVP naší školy je finanční gramotnost zařazena do předmětů Člověk a jeho svět – Prvouka (1., 2, a 3. ročník), Vlastivěda (4. a 5. ročník), Matematika (1., 2., 3., 6., 7., 8. a 9. ročník) a Člověk a společnost - Výchova k občanství (7. a 9. ročník). V rámci finanční gramotnosti se žáci seznamují se základním povědomím o významu financí, o výdělku, plánování a vydávání peněz, o platbách v hotovosti, platebními kartami. Odhadují ceny zboží, plánují rodinný rozpočet. Starší žáci se učí například o bankovních službách, o fungování trhu, DPH, daních a o rizicích při hospodaření s penězi. Cílem aplikace Internetového bankovnictví by mohlo být propojení teoretických znalostí s praktickými dovednostmi a vlastními zkušenostmi v prostředí, které simuluje reálný finanční svět. Vzhledem k tomu, že vklady jsou velkým dílem vlastních úspěchů žáků, by tento projekt mohl být motivací k práci na jejich výsledcích a zároveň jakýmsi zrcadlem toho, jak se promítne úspěch či neúspěch do jejich financí. Projekt by bylo vhodné zakomponovat přímo do ŠVP dané školy. Ideální by bylo začlenění do předmětů Informační a komunikační výchova, Výchova k občanství a Matematika. Motivace žáků uspět v tomto projektu by mohla být jak vnější, tak vnitřní. Obrovskou výhodou je to, že za svůj účet si zodpovídá žák sám. Je pouze na něm (a z části na náhodných platbách či výdajích), jak si v hospodaření povede. Další motivací může být rozšíření v 8. a 9. ročníku, kdy může být hra zakončena směnou fiktivních peněz za reálné věci. Aplikace zároveň naplňuje průřezová témata, například Osobnostní a sociální výchova - Kooperace a kompetice, Komunikace, Řešení problémů a rozhodovací dovednosti. Pro úspěšný start je nutné žáky seznámit s elementárními pojmy, které se v aplikaci vyskytují – například účet, platby, transakce, splatnost, variabilní symbol, trvalý příkaz. Dále by si měli připomenout důležitost zabezpečení (hesla) a ochrany osobních údajů. Vhodné by bylo do projektu začlenit osobu, která by celý program Internetového bankovnictví zaštiťovala a byla člověkem, který by mohl být prostředníkem při řešení případných problémů. Měla by spolupracovat s vedením školy, s IT administrátorem i s metodikem prevence a výchovným poradcem. Dovedu si představit, že projekt vhodně doplní výstupy, které jsou v učivu finanční gramotnosti na základních školách zařazeny v Rámcovém vzdělávacím programu.

### **5.2 Testování - situace ve školství během pandemie SARS-CoV-2**

Aktuální testování aplikace se jevilo jako skutečně velký problém. Pandemická situace v ČR od začátku školního roku 2020/2021 neměla, zejména pro školství, příznivý vývoj. Díky této nepřízni tak Poslanecká sněmovna Parlamentu České republiky schválila 12. října 2020 dokument v následujícím znění:

Informace k mimořádnému opatření Ministerstva zdravotnictví k uzavření škol

Opatření Ministerstva zdravotnictví zakazuje osobní přítomnost při vzdělávání nebo studiu. Opatření se týká všech žáků a studentů. Na základní škole se týká také přípravných tříd a přípravného stupně základní školy speciální. Netýká se osobní přítomnosti zaměstnanců ve školách a školských zařízení. Opatření platí do odvolání. Opatření se týká základních škol, základních škol speciálních, středních škol, konzervatoří a vyšších odborných škol včetně provozu škol při zařízení pro výkon ústavní nebo ochranné výchovy, a to bez ohledu na zřizovatele – tedy veřejných i soukromých. Přestože se opatření výslovně netýká mateřských škol a lesních mateřských škol, doporučujeme zvážit omezení nebo přerušení provozu mateřské školy. Základních uměleckých škol a jazykových škol s právem státní jazykové zkoušky se opatření výslovně netýká, doporučujeme však jejich provoz přerušit nebo omezit v maximální možné míře, a to po dohodě se zřizovatelem. Opatření se týká i jiných akcí pořádaných školou pro žáky a studenty a také praktického vyučování včetně odborného výcviku. V případě již probíhajících akcí pořádaných školou (například lyžařský kurz) je možné tyto akce dokončit. U dalších takových naplánovaných akcí doporučujeme zvážit jejich uskutečnění. Pokud škola koná další akce, které však nesouvisí přímo se vzděláváním, doporučujeme i takovéto akce zrušit nebo omezit. Opatření se týká prezenčního vzdělávání, tedy v ZŠ celé vzdělávání, v SŠ a VOŠ při denní, večerní případně kombinované formě vzdělávání při osobní účasti. Tam, kde to podmínky školy a žáků či studentů umožní, je možné používat nástroje "distančního vzdělávání/studia". O využití těchto nástrojů rozhoduje ředitel školy. Školní jídelny – poskytující stravování žákům a studentům ZŠ, ZŠS, SŠ, konzervatoře a VOŠ nebudou po tuto dobu poskytovat školní stravování těmto žákům a studentům. Na jiné činnosti nemá opatření přímý vliv. Výchovná a ubytovací zařízení – přestože se jich opatření přímo nedotýká, doporučujeme provoz omezit v maximální možné míře. Školní družina – nebudou po dobu platnosti opatření v provozu. Školní klub a středisko volného času – přestože se jich opatření přímo nedotýká, doporučujeme provoz přerušit nebo omezit v maximální možné míře. Školská účelová zařízení – jedná-li se o činnost pro žáky a studenty, která je vzděláváním, tak se jich opatření týká. Jiné činnosti doporučujeme přerušit nebo omezit v maximální možné míře. Školská poradenská zařízení – opatření se jich přímo nedotýká, doporučujeme provoz přizpůsobit situaci. Soutěže a přehlídky podle školských předpisů - přestože se jich opatření přímo nedotýká, doporučujeme tyto akce omezit nebo zrušit, případně je-li to možné odložit jejich konání.

Zaměstnanci školy: I nadále platí, že podle § 22a odst. 2 zákona o pedagogických pracovnících je pedagogický pracovník povinen být na pracovišti zaměstnavatele v době stanovené rozvrhem jeho přímé pedagogické činnosti, v době stanovené rozvrhem jeho dohledu nad dětmi a žáky, v době zastupování jiného pedagogického pracovníka a v případech, které stanoví v souladu se zákoníkem práce zaměstnavatel. Primárně ředitel školy přiděluje zaměstnancům (pedagogickým i nepedagogickým pracovníkům) práci (např. vzdělávání s využitím nástrojů distančního vzdělávání nebo výkon prací souvisejících s přímou pedagogickou činností). Nemůže-li ředitel školy pedagogickému pracovníkovi práci přidělovat, může mu určit dobu čerpání samostudia. Pokud ředitel školy nemůže zaměstnanci přidělovat práci, jedná se o překážku v práci na straně zaměstnavatele. [\[7\]](#page-37-7)

Po delší dobu se pandemická situace v České Republice nevyvíjela zrovna nejlépe, ale i přesto byla částečně 16.11.2021 obnovena výuka (ovšem pouze pro žáky 1. a 2. tříd) až do 1.3.2021, kdy byla výuka nejmladších žáků opět přerušena do 9.4.2021. Přestože se pandemická situace v 1. čtvrtině roku 2021 vyvíjela příznivě, situace ve školství zůstala neměnná až do dubna roku 2021, kdy vláda České republiky zavedla tzv. "rotační výuku" pro žáky 1. stupně základních škol. Pro projekt internetového bankovnictví to ale znamenalo odsunutí praktického nasazení, vzhledem ke způsobenému zmatku ve školství vlivem pandemie (distanční výuka, problémy s hodnocením žáků, atd.), kdy by uvedení projektu do praktické výuky stejně nepřineslo požadované výsledky (a pravděpodobně by se setkal s nevolí z řad žáků, rodičů i pedagogů). Nicméně, obě vzdělávací instituce, které na projektu participují, potvrdily, že s nasazením bankovnictví do výuky počítají na začátku školního roku 2021/2022.

# <span id="page-24-0"></span>**6 Aplikace internetového bankovnictví**

### <span id="page-24-1"></span>**6.1 Databázový model**

Jedna z důležitých věcí pro aplikaci je uložení dat pro jednotlivé uživatele. Vzhledem k objemu dat (a pevné struktuře) jsem nakonec zvolil použití MySQL databáze (MySQL zejména kvůli politice ohledně užívání). Databázový model na pozadí aplikace je vcelku jednoduchý (viz obrázek),

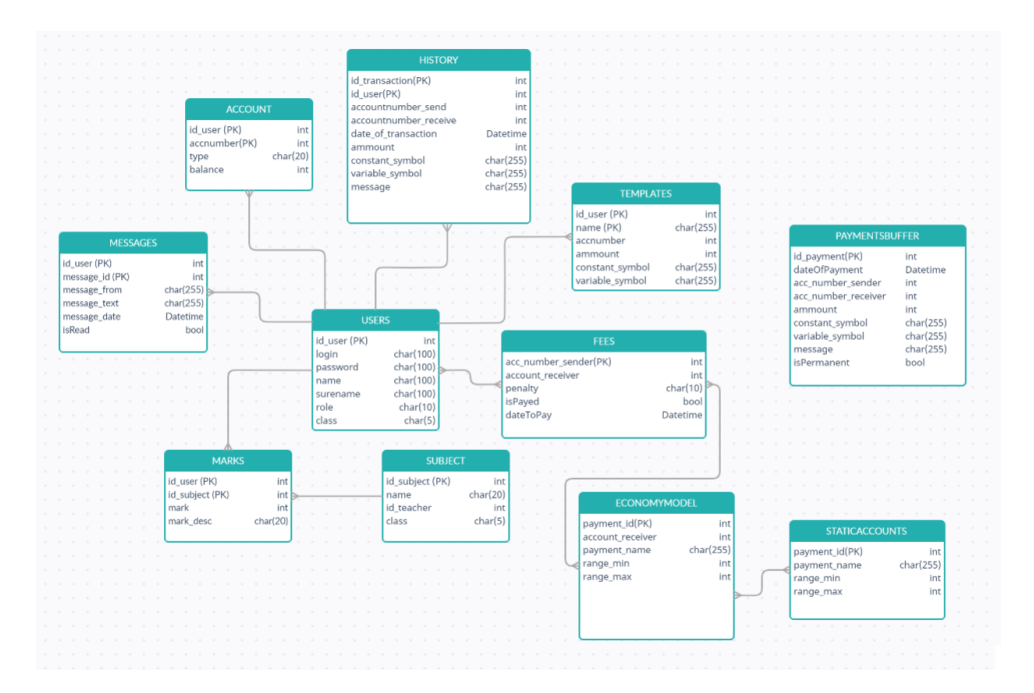

<span id="page-24-2"></span>Obrázek 6.1: Databázový model

a v zásadě se "točí" kolem tabulky USER, kdy:

- Uživatel může přijímat více zpráv
- Uživatel může mít více uložených šablon
- Uživatel může mít mnoho záznamů v historii transakcí
- Uživatel může mít více účtů
- Uživatel může mít k zaplacení více poplatků, které vycházejí z ekonomického modelu
- Uživatel může mít více známek, které dostává z jednotlivých předmětů

Zároveň s tím je tu i tabulka Payment Buffer, která se stará o provádění plateb na pozadí aplikace.

### <span id="page-25-0"></span>**6.2 Technologie**

Zvoleným programovacím jazykem celé aplikace byl C# s podporou ASP.NET Core. Tento programovací jazyk jsem zvolil na základě dlouholetých zkušeností v jazyce C#, a ASP.NET Core pak především proto, že se mělo jednat o webovou aplikaci, která bude spuštěna na školním serveru. Mnoho škol, z toho, co jsem byl informován, totiž nedisponuje vlastním serverem v pravém slova smyslu, většinou se tedy jedná o běžnou pracovní stanici, na níž je nainstalovaná serverová distribuce nějakého operačního systému (Windows Server, Linux). Především tedy z důvodu multiplatformnosti aplikace a možnosti spouštění jak na operačních systémech Windows tak Linux, byla zvolena technologie ASP.NET Core. K logice samotné aplikace pak slouží architektura MVC v kombinací s Razor Pages pro zobrazování dat.

#### <span id="page-25-1"></span>**6.2.1 MVC**

Model-View-Controller je způsob architektury, jehož cílem je rozdělit aplikaci do 3 logických komponent:

- Model (model) slouží k uložení všech modelů v doménové reprezentaci, které se v aplikaci nacházejí -> veškeré třídy, interface, rozšíření stávajících objektů z řad ASP.NET Core, atd., se nacházejí zde.
- Controller (řadič) jeho úkolem je ovládat celou aplikaci, reagovat na události (většinou ze strany uživatele) a zajišťovat změny v modelu. Na základě takového buzení od uživatele pak adekvátně upravuje view, který se uživateli vykresluje.
- View (zobrazení) vykresluje data z modelu do podoby, kterou vidí uživatel (většinou v nějakém layoutu). Zde přichází na řadu zmínit modul Razor se kterým View pracuje.

Celý model MVC funguje na principu Request (žádost) - Response (odpověď): Uživatel provede akci (ne nutně jen uživatel, konkrétně v této aplikaci provádí Request akce i samotný server) -> řadič obdrží oznámení o akci a na jejím podkladu začne komunikovat s modelem -> po získání potřebných dat (i po možné aktualizaci potřebných dat) vyvolá řadič odpovídající View a data přepošle k zobrazení uživateli -> když se dokončí vykreslování dat uživateli (view), čeká opět celé rozhraní na novou akci od uživatele a celý cyklus se opakuje.

#### <span id="page-26-0"></span>**6.2.2 Razor Pages**

Razor Pages poskytují řešení jak vytvořit jednoduchou a velmi kompaktní aplikaci pro různé účely. Díky víceúčelovým PageModelům lze vytvářet jednoduché webové aplikace se závislostí na menším množství služeb a jednoduchou bussiness logikou soustředěnou do jednoho místa. Soubory, které se díky razor pages dají vytvořit, nemají koncovku .html, ale .cshtml a umožňují tak vpisovat syntaxi programovacího jazyka C# přímo do HTML kódu webové aplikace.[[8](#page-37-8)]

### <span id="page-26-1"></span>**6.3 Návrh vs Realizace**

Vzhledem k tomu, že by celá aplikace měla být nástrojem, který slouží pro orientace v Internetovém bankovnictví, zdálo se mi logické, sestavit vzhled a možnosti aplikace podle již fungujícího reálného a mnou vyzkoušeného systému. Předlohou a vzhledovou inspirací internetového bankovnictví mi proto byly služby od bankovních institucí Equa Bank, Air Bank a ČSOB, díky nimž jsem byl schopen sestavit alespoň hrubý rozmysl toho, jak by samotná aplikace měla vypadat. Prvotní návrh vzhledu můžeme vidět na obrázku:

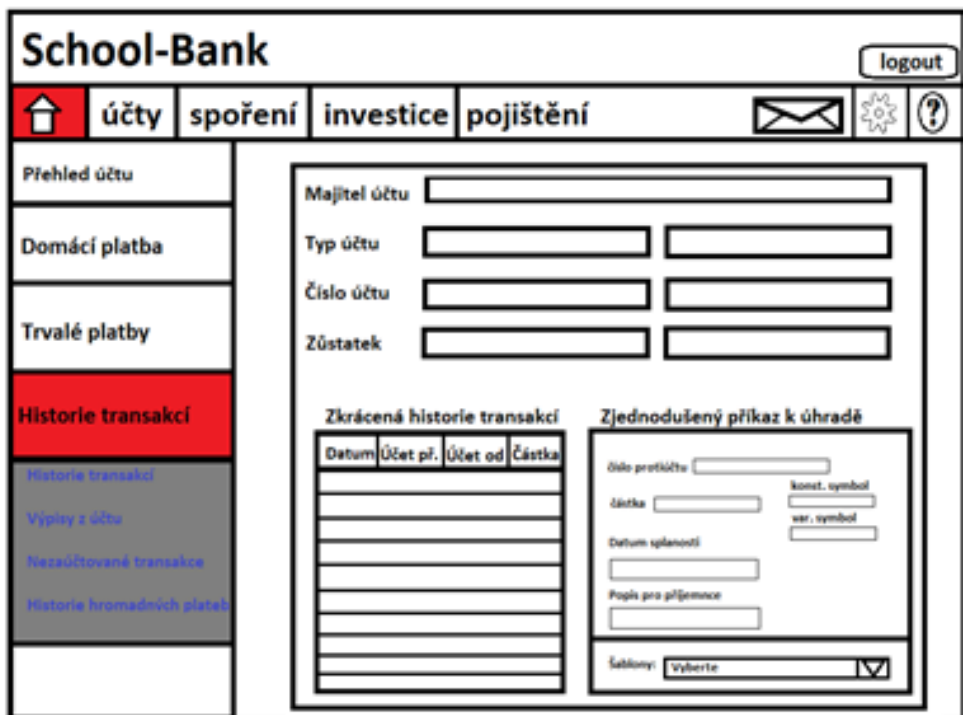

<span id="page-26-2"></span>Obrázek 6.2: Návrh vzhledu aplikace

Tento návrh vzhledu jsem rovněž prezentoval jednotlivým školám, které na projektu participují, tudíž jsem se snažil co nejvíce dodržet původní vzhledový koncept.

### <span id="page-27-0"></span>**6.4 Přihlášení**

Přihlašovací formulář je první věcí, kterou lze spatřit, když se uživatel odkáže na adresu internetového bankovnictví. Na levé straně přihlašovací stránky se nachází logo, které si může každá instituce vyměnit za své vlastní (defaultně se zde nachází hlavní logo projektu). Na této stránce také vznikl design celé aplikace, jelikož zlatá barva evokuje svým způsobem finance a modrá barva v pozadí působí příjemným dojmem, který není nijak rušivým elementem pro oko uživatele. Také samotný nápis "Internetové bankovnictví" je animovaný - konkrétně se jedná o vlastnost CSS 3 "Animate", kdy CSS samotné umožňuje měnit vlastnosti prvku bez potřeby zásahů ze strany skriptů (JS, PHP). Díky tomu lze měnit základní vlastnosti jako jsou například pozice nebo barva. Nápis se tak na první stránce "objeví" (vlastnost opacity s hodnotou 0), přemístí se na pozici, kam náleží a během toho postupně mění barvu ze světle modré, přes zlatou až po tmavě modrou.

Dále se zde nachází samotný přihlašovací formulář. Jelikož ASP.NET Core nedisponuje přímo ochranou proti útokům, jako je "SQL Injection" (druh útoku, kdy místo přihlašovacích údajů pošlu v přihlašovacím formuláři dotaz na databázi a dostanu se tak k citlivým údajům uživatelů), je v tomto případě dosaženo zabezpečení pomocí snížení oprávnění tohoto formuláře v metodě "post" a zároveň s tím ošetření inputu v samotných dotazech při přihlašování (údaje jsou vkládány do dotazu v podobě parametrů). Formulář pro přihlášení můžeme vidět na obrázku níže:

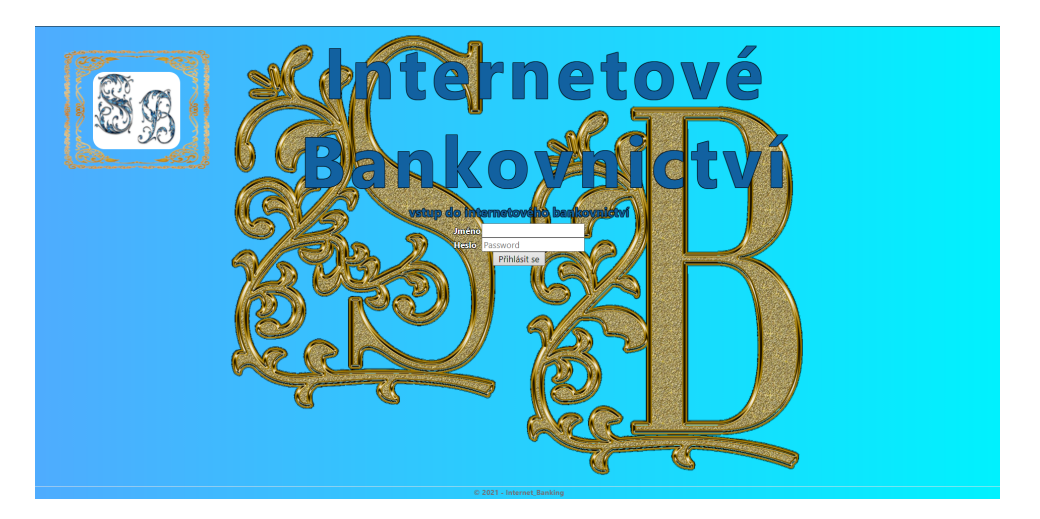

Obrázek 6.3: Přihlašovací stránka

<span id="page-27-1"></span>Po stisknutí tlačítka "přihlásit se" vznese view prostřednictvím řadiče do databáze dotaz, zda se v ní nachází uživatel se zadaným jménem. Pokud ano, vrátí databáze heslo od tohoto uživatele, které se následně porovnává s tím, které zadal člověk, jenž se chce přihlásit (pozn.: heslo v databázi je pod HASHem, takže i v případě, že by se někdo neoprávněný dostal k heslu ze strany databáze, čekala by ho ještě dlouhá cesta toto heslo rozklíčovat). Pokud se uživatelské jméno nebo heslo neshodují, vypíše stránka (pomocí JS) alert, že něco nepoběhlo v pořádku (pozn: stejným způsobem alert upozorňuje, když nastanou problémy ze strany serveru) a stránka se obnoví. Pokud se vše shoduje, do

serverového logu se zapíší informace o přihlášení uživatele (user id, jméno, příjmení) a systém zobrazí hlavní stránku.

### <span id="page-28-0"></span>**6.5 Hlavní stránka**

Po úspěšném přihlášení se ještě před vytvořením samotného view této stránky vytvoří session, která se naplní potřebnými daty. Napříč stránkami je tak session používána, pro předávání informací o aktuálně přihlášeném uživateli. Session má rovněž nastavenou "dobu vyprchání", po kterou zůstane aktivní. Pokud čas přihlášení vyprší (Session timeout event), uživatel bude při další akci odhlášen a vyzván k opětovnému přihlášení. Po založení session se již zavolá samotný view, který můžeme vidět na obrázku:

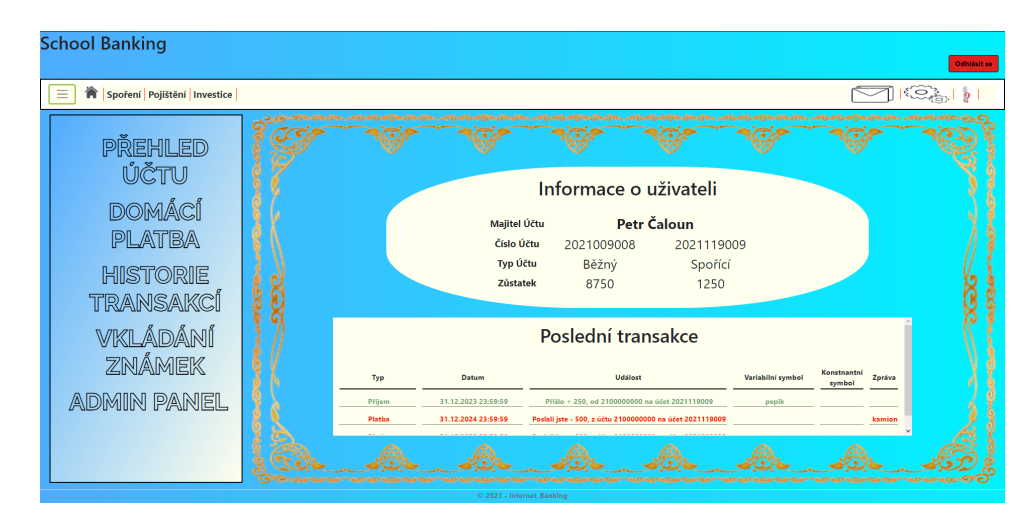

Obrázek 6.4: Hlavní stránka

<span id="page-28-2"></span><span id="page-28-1"></span>Na hlavní stránce se nachází hned několik důležitých věcí. Tou první jsou informace o uživateli a jeho účtech (v pozdějších fázích projektu zde mohou přibýt další účty, nebo informace o aktivních spořeních) a také velmi zkrácená historie transakcí (poslední 3 události). V horní části se nachází "ovládací menu", zatímco na levé straně je navigační menu. Ovládací menu má možnost zakrytí na stisknutí tlačítka (se 3 čárkami) a navigační menu samo o sobě disponuje animací, kdy se text postupně změní po najetí kurzoru na černou barvu. I zde je toho dosaženo pomocí CSS3 vlastností bez nutnosti používat JS. Nutno zde zmínit také fakt, že navigační menu se mění podle oprávnění uživatele. Zatímco na obrázku je přihlášen uživatel s oprávněním "admin", který má všechny možnosti odemčené, uživatel s oprávněním "učitel" již neuvidí položku "Admin panel" a uživatel s oprávněním "student" neuvidí ani položku vkládání známek. Dále se pojďme podívat na jednotlivé formuláře (pozn. vždy zobrazím pouze obrázek jednoho z nich, jelikož všechny formuláře v jedné skupině sdílí stejný layout).

### **6.6 Platby a historie transakcí**

První možností, kam lze přejít z hlavní stránky, je na domácí platby (viz obrázek):

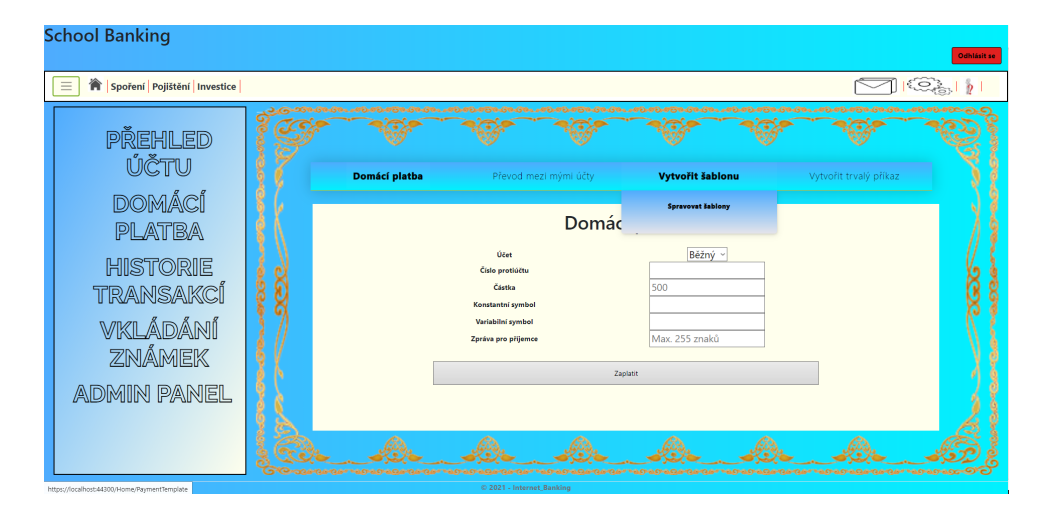

<span id="page-29-0"></span>Obrázek 6.5: Platby

Zde má žák hned několik možností: - První možností je domácí platba, kde (jako u běžného bankovnictví) si student zvolí účet, z něhož platbu provede, zadá číslo protiúčtu, částku a konstantní nebo variabilní symbol (při placení pohledávky může být požadován), popř. přidá zprávu. Na stisknutí tlačítka "Zaplatit" se tyto údaje nahrají nejprve na stránku s potvrzením, kde bude uživatel vyzván, aby si ještě jednou platbu překontroloval. Nebude li si jist, může se vrátit zpět a platbu opravit, v opačném případě platbu potvrdí a příkaz k platbě se nahraje do PB, jehož funkce bude brzy osvětlena. - Druhou možností je převod mezi mými účty, jak již název napovídá, zde je umožněno žákům převádět prostředky mezi jednotlivými účty, rovněž, tato akce nespadá pod PB, jelikož se jedná o převod peněz v rámci jednoho uživatele, takže tato akce je provedena okamžitě. - Třetí možností je vytvoření šablony. Zde si může žák vytvořit šablonu pro platby, které bude častěji opakovat (např. obchodní řetězce Lidl, Tesco, Billa, Globus, atd.). Rovněž má možnost šablony spravovat -> editovat šablonu, smazat šablonu a zároveň i použít šablonu (po použití šablony se uživatel přepne na domácí platbu, kde budou potřebné údaje vyplněny) - Čtvrtou možností je vytvoření trvalého příkazu. Jak bylo ukázáno v ekonomickém modelu, některé platby lze provádět opakovaně, a tak je vhodné naučit žáky, že existuje trvalý příkaz k úhradě. I zde mají žáci možnost příkaz vytvořit, editovat, nebo smazat. Důležité je, že trvalý příkaz musí obsahovat nastavení data, kdy se má platba provést.

Dále mají studenti možnost, zobrazit si historii transakcí. Ta má možnost filtrovat transakce podle typu účtu (běžný, spořící) a zároveň barevně odlišuje, o jaký pohyb na účtu se jedná (červená = výdaj, zelená = příjem). Zmenšenou verzi historie bylo možno vidět na titulní stránce. Nutno zde podotknout, že historie transakcí je známa pro aplikaci už od přihlášení uživatele, neboť se záznam o historii přenáší s pomocí session.

# <span id="page-30-0"></span>**6.7 Zprávy, změna hesla, nápověda**

Dostáváme se k první položce ovládacího menu, a to ke zprávám. Zprávy fungují jako hlavní nástroj celého ekonomického modelu, přičemž s jejich pomocí vyzývá aplikace žáky k provedení platby/ upozorňuje na nějaké aktuální dění (pozn. Administrátor má z administrátorského panelu rovněž možnost poslat uživateli zprávu). Samotného "klienta" zpráv můžeme vidět na následujícím obrázku:

| <b>School Banking</b><br>Odhlásit se |                                                                                                    |  |  |  |  |                                                                                                    |  |  |  |  |  |
|--------------------------------------|----------------------------------------------------------------------------------------------------|--|--|--|--|----------------------------------------------------------------------------------------------------|--|--|--|--|--|
| Spoření Pojištění Investice          |                                                                                                    |  |  |  |  |                                                                                                    |  |  |  |  |  |
|                                      | <b>PŘEHLED</b><br>ÚČTU<br>DOMÁCÍ<br><b>PLATBA</b><br><b>HISTORIE</b><br>TRANSAKCÍ<br>VKLÁDÁNÍ<br><b>ZNÁMEK</b> |  |  |  |  | Zprávy                                                                                                    |  |  |  |  |  |
|                                      |                                                                                                    |  |  |  |  | Odesilatel zprávy: Autoservis Vodička<br>Datum doručení: 12.04.2021 23:59:59<br>Předmět: oprava automobilu<br>Odesilatel zprávy: Billa<br>Datum doručení: 22.03.2021 13:57:59<br>Předmět: platba |  |  |  |  |  |
|                                      |                                                                                                    |  |  |  |  | Odesilatel zprávy: CafePraha<br>Datum doručení: 02.01.2021 14:43:20<br>Předmět: účet                                                                                                    |  |  |  |  |  |
| <b>ADMIN PANEL</b>                   |                                                                                                    |  |  |  |  |                                                                                                    |  |  |  |  |  |
|                                      |                                                                                                    |  |  |  |  |                                                                                                    |  |  |  |  |  |

<span id="page-30-1"></span>Obrázek 6.6: Zprávy

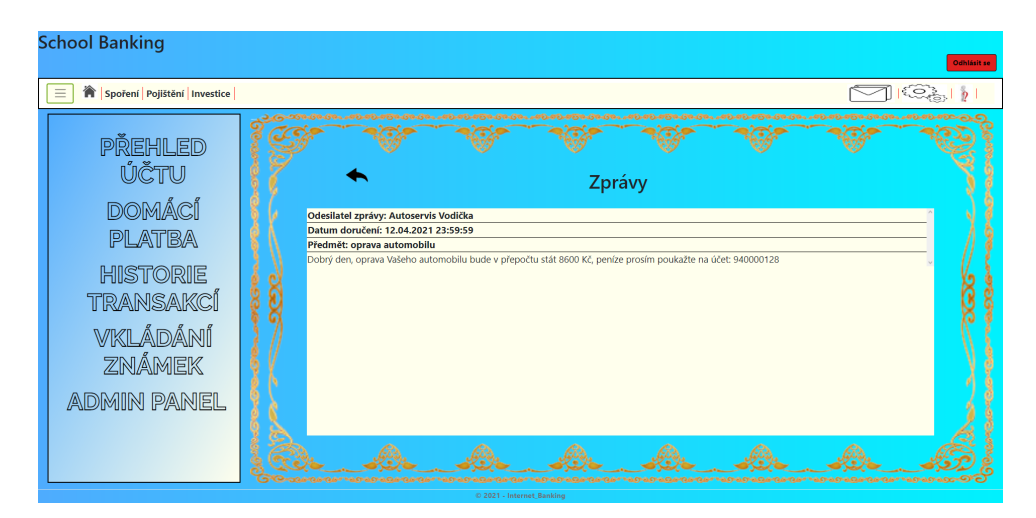

Na následujícím obrázku pak zprávu, která je otevřená:

<span id="page-30-2"></span>Obrázek 6.7: Detail zprávy

Jak jste si jistě všimli, zprávy mají rozdílné ikony, pokud je zpráva zavřená, jedná se o zprávu novou, pokud je otevřená, uživatel si ji již zobrazil (pozn. možnost mazání zpráv zatím není implementována).

Druhou položkou tohoto menu je formulář pro změnu hesla, který (jak už jeho název napovídá) umožňuje uživateli změnit si své heslo. Formulář je v zásadě prostý, nacházejí se zde 2 políčka pro zadání nového hesla, jedno políčko pro zadání starého hesla a tlačítko pro změnu hesla. Po stisknutí tlačítka "Změnit heslo" se napřed zkontroluje, zda se zadané staré heslo shoduje s heslem uloženým v databázi a následně, zda se nová hesla shodují. Pokud dojde k problému, vypíše se "alert" a stránka se obnovuje. Pokud je vše zadáno správně, nové heslo projde HASHem a zapíše se do databáze.

Třetí položkou je nápověda. Tato položka je v podstatě posuvná galerie, která umožňuje studentům, projít si význam jednotlivých pojmů z bankovnictví, které by měli znát. Jsou jim zde také prezentovány odkazy na stránky zabývající se FG.

## <span id="page-31-0"></span>**6.8 Registrace uživatelů, známkovací formulář a přehled uživatelů, přiřazování úvazků**

Dostáváme se k učitelskému panelu. Začněme známkováním žáků. Pokud se uživatel s oprávněním "učitel" nebo "admin" přepne na známkování žáků, bude nejdříve vyzván, aby si z rozbalující se nabídky vybral třídu (v nabídce jsou jen třídy, které vyučuje) a následně předmět, pokud učí danou třídu více než 1 předmět. Po zadání těchto predispozic se uživateli zobrazí samotný známkovací formulář. Zde jsem pro konstrukci formuláře využil inspiraci z produktu "Telerik UI", kdy je uživateli umožněno rozšiřovat tabulky (v našem případě potřeba přidávání nových sloupců pro zápis známek). Tímto způsobem mohou tedy učitelé vkládat studentům známky, popř. editovat staré známky (známky jsou vypsány od začátku školního roku). (pozn.: layout této stránky je stejný jako u registračního formuláře).

Dále se posuneme k Administrátorskému panelu. Administrátor má hned několik možností pro správu uživatelů. Začněme od počátku - založení uživatele (viz obrázek):

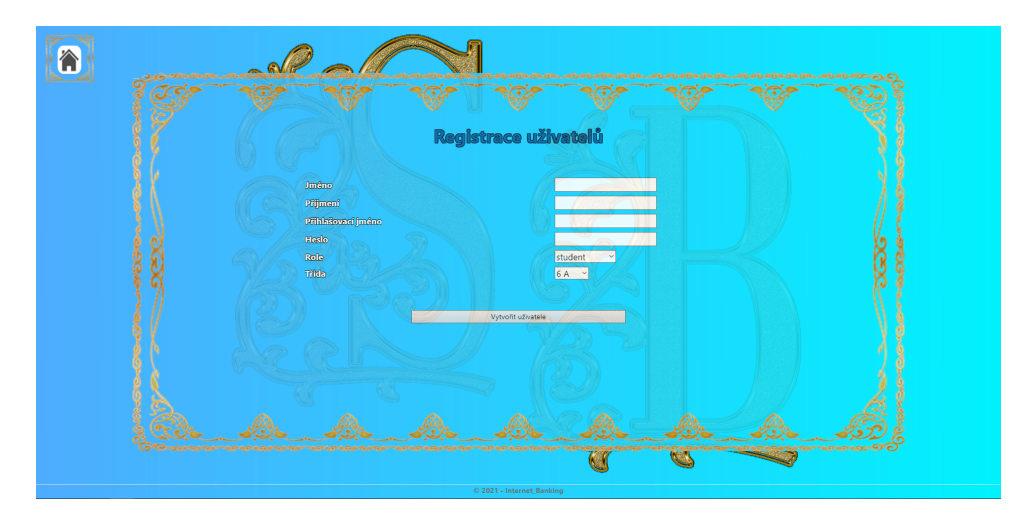

<span id="page-31-1"></span>Obrázek 6.8: Registrace uživatelů

Pro založení uživatele je důležité vyplnit 4 věci:

- Jméno
- Příjmení
- Role
- Třída

Po stisknutí tlačítka "Vytvořit uživatele" -> v případě, že není zadáno heslo, vygeneruje se náhodné deseti znakové heslo, v případě, že není zadané uživatelské jméno, vytvoří se automaticky jako "jmeno\_prijmeni", pokud takový uživatel už náhodou existuje, začne za jeho jméno přidávat automaticky pořadí - "jmeno\_prijmeni\_cislo", V tomto kroku také vygeneruje systém uživateli bankovní účty. Při registraci se vytváří jak běžný, tak spořící účet každému nově založenému uživateli.

Další možností, kterou administrátor disponuje, je přiřazování úvazků jednotlivým učitelům. Na této stránce se nachází dvě sekce, nejprve dvě rozbalující se nabídky, tlačítko "Přiřadit úvazek" (nastavení úvazku) a tlačítko "Smazat úvazek". Následně pod tím je tabulka se seznamem úvazků a vkládací pole pro číslo výběr úvazku spolu s tlačítkem "upravit" (editace úvazku). Na stisknutí tlačítka "Přiřadit úvazek" se zkontroluje, kterého učitele administrátor zvolil a ke kterému předmětu jej přiřadil (např: "Český jazyk - 6A") a tento vztah uloží. Správce má následně možnost si úvazky zobrazit (vystupují pod číslem úvazku) a upravit (buď přepsat nebo smazat).

Poslední věcí, ke které má administrátor přístup je přehled uživatelů. V zásadě se jedná o jednu velkou tabulku, v níž jsou zobrazeni všichni uživatelé registrovaní v bankovnictví. Také se zde nachází zadávací pole (zadávací pole slouží pro zadání id\_uživatele, k následné editaci) a 2 možnosti - změnit heslo nebo poslat zprávu. Bohužel v aktuálním řešení ještě není posílání zpráv všem uživatelům, nicméně bude doděláno při prvním upgradu.

### <span id="page-32-0"></span>**6.9 Fungování ekonomického modelu ze strany serveru**

Nyní se posouváme k finální části celého bankovnictví, a to jest myšlenka, jak vlastně funguje serverová část a obhospodařování ekonomického modelu. Na základě ekonomického kalendáře (viz výše) provádí server jednotlivé úkony. Jedná se o velmi prostý systém časovače. Při prvním spuštění si server sejme aktuální čas a nastaví časovač tak, aby odpovídal 2. hodině ranní následujícího dne (2. hodina ranní vychází ze statistických pozorování vytížení serverů, kdy mezi 2. a 4. hodinou vykazují servery nejmenší vytížení). Když doběhne časovač, první co se stane je, že se sejme a uloží aktuální datum (což je pro další chod nezbytné), následně se zavolají data z tabulky PB, která je potřeba zpracovávat. Následně prochází jednotlivé položky z tabulky. Pokud se u položky nejedná o trvalý příkaz k úhradě (is\_permanent je false) a shoduje se aktuální datum, platba se provede (strhnou se peníze odesilateli, přičtou se příjemci) a platba se z PB smaže. V opačném případě se platba provede, ale jedná li se o trvalý příkaz, platba nebude

z PB odstraněna. Před odstraněním platby z PB však ještě server zkontroluje tabulku fees, a odstraní z ní aktuálně splacenou pohledávku pro konkrétního uživatele (číslo účtu odesilatele je unikátní).

Po provedení všech platebních příkazů se zkontroluje datum, zda není některý z "význačných" dat (význačná data jsou uloženy ve statickém poli). Pokud ano, zavolá se příslušná metoda, zajišťující odeslání platebního požadavku všem uživatelům. V případě, že se jedná o datum s příjmem, zavolá server tabulku marks a vytvoří průměr všech obdržených známek -> nejprve z jednotlivých předmětů, následně předměty mezi sebou, a podle průměru mu vyplatí příjem podle toho, do jaké skupiny (model 3 sigma) žák aktuálně spadá. S tím se i zkontroluje, zda se zde nenachází nějaké bonusy v podobě pochval za reprezentaci, aktivitu, atd. -> tento bonus je rovněž vyplacen zde. Po provedení všech úkonů se opět sejme aktuální čas (v různých dnech a v závislosti na vytížení serveru může být rozdílná délka trvání) a nastaví se opět na další den na 2. hodinu ranní, kdy se celá smyčka opakuje.

# <span id="page-34-0"></span>**7 Plány do budoucna**

První krok projektu - Bakalářská práce jako taková je prvním krokem celého projektu. Cílem práce bylo vytvořit samotný nástroj internetového bankovnictví se základním ekonomickým modelem, a zároveň aby se žáci naučili ovládat internetové bankovnictví, platit pohledávky v termínu a přebytečné peníze ukládat na spořící účet, kde se lépe úročí (pro potřeby aplikace byla zvolena vyšší úroková sazba, aby byl výsledek více patrný). Tento krok je koncipován pro 6. třídu základních škol.

Druhý krok projektu - Po uvedení internetového bankovnictví do praktické výuky bude třeba doupravit vzhled aplikace tak, aby vyhovoval žákům. S tím souvisí i dodělání aplikace, aby byla provozuschopná na mobilních zařízeních.

Třetí krok projektu - Zde bych chtěl implementovat celý systém investic. Finanční základ pro investování prostředků, si žáci (díky lehce přebytkovému modelu) přinesou z předchozího ročníku. Toto prostředí bude umožňovat zhodnocení prostředků v podobě nákupu akcií fiktivních firem. Zde se žáci budou muset naučit, jak vyčíst "rizikovost" koupi akcie z grafu firemního rozvoje, a zároveň se naučit průběžně sledovat trh, o který mají zájem. Současně s tím však nezanikají běžné pohledávky, na které jsou již žáci zvyklí -> rovněž se naučí, že nemohou investovat všechny prostředky, kterými na účtu disponují. Tento krok rovněž obsahuje rozsáhlejší možnosti půjček (doposud jen kontokorent) a trvalejší možnosti uložení finančních prostředků. Cíl: naučit žáky základní orientaci v prostředí investic. Tento krok je koncipován pro 7. třídu základních škol.

Čtvrtý krok projektu - Tento krok je zatím nejrozsáhlejším krokem celého projektu, jelikož zde bude třeba vytvořit samotné "herní prostředí". Jedná se vlastně o vytvoření skutečné "flashové" hry, která bude již obsahovat opravdu rozsáhlý ekonomický model obohacený o herní prvky (různé výše poplatků, různé možnosti nákupů, faktor štěstí charakteru). Zde žáci zužitkují všechny dosud nabyté znalosti, jelikož (jak tomu bylo i u předchozích kroků), budou spravovat život své fiktivní postavičky a zajišťovat, aby se měla co nejlépe. V tuto chvíli již připadá v úvahu celá škála věcí, které může postavička dělat, např.: zakoupit si auto, větší byt, domácího mazlíčka, atd., přičemž budou nuceni všechny své závazky poplatit (možnost bankrotu). V takovém případě by přicházela do povědomí škola, která by dotčenému žákovi (pod záštitou bankovní instituce) podala "pomocnou ruku". Cíl: přimět žáky mít co nejvyšší aktiva a zároveň s tím co nejvyšší faktor štěstí u své postavičky. Tento krok je koncipovaný pro 8. - 9. třídu.

# <span id="page-35-0"></span>**8 Zhodnocení řešení**

Když jsem do projektu vstupoval, netušil jsem, kolik práce obnáší spojení takového obsahu témat v jednom celku. Musím ale přiznat, že s celkovým výsledkem jsem spokojen jak já, tak i instituce, kterým jsem jej představil.

Bohužel, jak již bylo zmíněno, na uvedení do praxe aktuálně projekt čeká, a s tím také očekávám, že jednotlivé instituce budou více připomínkovat design aplikace, což je ovšem díky systému sdílených layoutů signifikantně mnohem jednodušší.

V původním návrhu mě absolutně nenapadlo, že je potřeba vytvářet a spravovat uživatele. Jak jsem byl ovšem panem Mgr. Helmutem Harzerem upozorněn, škola samotná potřebuje nástroj pro správu uživatelů, přičemž nejvíce požadovaným nástrojem správy byla možnost vygenerovat uživatelům nové heslo.

Jednou z připomínkovaných věcí je úprava aplikace pro telefony, která ovšem zatím není implementována (hlavně kvůli CSS animacím, které projekt obsahuje).

# <span id="page-36-0"></span>**9 Závěr**

Cílem této práce bylo vytvořit funkční aplikaci internetového bankovnictví, která by byla schopna naučit žáky základních škol FG. I přes komplikace, které do projektu přinesla současná pandemická situace, jsem velmi rád, že jsem se řešení projektu zhostil a to, co se v počátcích zdálo pouze jako vize, přetavil v něco, co může pozitivně ovlivnit další generaci žáků základních škol.

Zároveň, věřím, že tato aplikace má velký potenciál k budoucímu rozvoji, stejně tak jako mnoho možných rozšíření, která na ni mohou navazovat a mnohem více tak rozšiřovat povědomí žáků základních škol o světě financí a způsobů nakládání s nimi.

Věřím, že při ostrém nasazení do praktické výuky se setká projekt s úspěchem, a to jak u žáků, vyučujících a vyučujících, tak i u rodičů. Přeci jen, rodiče si lépe představí, jak jejich ratolest obstojí ve světě plném finančních výzev, když ji uvidí hospodařit s nějakými prostředky, než když budou muset odhadovat, jak bude finančně zdatná na základě jejího školního prospěchu.

Do budoucna se systém určitě bude rozšiřovat. Aktuální řešení (Bakalářská práce) zdaleka neobsahuje mnohá zákoutí světa financí a myslím, že než budu moci celý projekt prohlásit za hotový, bylo by dobré, těmito záludnými zákoutími světa financí budoucí generace provést.

# <span id="page-37-0"></span>**Použitá literatura**

- <span id="page-37-1"></span>[1] *Finanční gramotnost - Finanční gramotnost: DEFINICE FINANČNÍ GRAMOTNOSTI DEFINICE FINANČNÍ GRAMOTNOSTI*. Praha: RVP.CZ, 2012. Dostupné také z: [https:](https://digifolio.rvp.cz/view/artefact.php?artefact=58591%5C&view=2939%5C&block=18975) [//digifolio.rvp.cz/view/artefact.php?artefact=58591%5C&view=2939%5C&block=](https://digifolio.rvp.cz/view/artefact.php?artefact=58591%5C&view=2939%5C&block=18975) [18975](https://digifolio.rvp.cz/view/artefact.php?artefact=58591%5C&view=2939%5C&block=18975).
- <span id="page-37-2"></span>[2] *Základní finanční pojmy*. Rychnov u Jablonce n. N.: Institut rozvoje kompetencí, z.ú., 2015. Dostupné také z: [https: / /brainstorm.czech - us.cz /zakladni - financni](https://brainstorm.czech-us.cz/zakladni-financni-pojmy/)  [pojmy/](https://brainstorm.czech-us.cz/zakladni-financni-pojmy/).
- <span id="page-37-3"></span>[3] *Bankovnictví - Základní pojmy (zápis)*. Hanušovice: Webnode, 2011. Dostupné také z: [https://nasetrida2014.webnode.cz/news/bankovnictvi-zakladni-pojmy-zapis-/.](https://nasetrida2014.webnode.cz/news/bankovnictvi-zakladni-pojmy-zapis-/)
- <span id="page-37-4"></span>[4] *Spotřební výdaje domácností - 2019*. Praha: Český statistický úřad, 2020. Dostupné také z: <https://www.czso.cz/csu/czso/spotrebni-vydaje-domacnosti-2019>.
- <span id="page-37-5"></span>[5] *Pravidlo tří sigma*. San Francisco (CA): Wikimedia Foundation, 2001-2021. Dostupné také z: [https://cs.wikipedia.org/wiki/Pravidlo%5C\\_t%C5%99i%5C\\_%20sigma](https://cs.wikipedia.org/wiki/Pravidlo%5C_t%C5%99i%5C_%20sigma).
- <span id="page-37-6"></span>[6] *Využití Big Data pro vyhodnocení socio-ekonomické pozice obyvatel v typech území definovaných Strategií regionálního rozvoje 2021+*. Liberec, 2021+.
- <span id="page-37-7"></span>[7] *Informace k mimořádnému opatření Ministerstva zdravotnictví k uzavření škol*. Praha: Centrum pro zjišťování výsledků vzdělávání, 2019. Dostupné také z: [https :](https://cermat.cz/aktuality/85-aktuality/247-informace-msmt-k-mimoradnemu-opatreni-ministerstva-zdravotnictvi-k-uzavreni-skol) [/ / cermat . cz / aktuality / 85 - aktuality / 247 - informace - msmt - k - mimoradnemu](https://cermat.cz/aktuality/85-aktuality/247-informace-msmt-k-mimoradnemu-opatreni-ministerstva-zdravotnictvi-k-uzavreni-skol)  [opatreni-ministerstva-zdravotnictvi-k-uzavreni-skol.](https://cermat.cz/aktuality/85-aktuality/247-informace-msmt-k-mimoradnemu-opatreni-ministerstva-zdravotnictvi-k-uzavreni-skol)
- <span id="page-37-8"></span>[8] *Miroslav Holec*. Praha, 2017. Dostupné také z: [https://www.miroslavholec.cz/blog/](https://www.miroslavholec.cz/blog/rychly-vyvoj-webovych-aplikaci-s-razor-pages-v-aspnet-core-20) [rychly-vyvoj-webovych-aplikaci-s-razor-pages-v-aspnet-core-20](https://www.miroslavholec.cz/blog/rychly-vyvoj-webovych-aplikaci-s-razor-pages-v-aspnet-core-20).

# **Seznam obrázků**

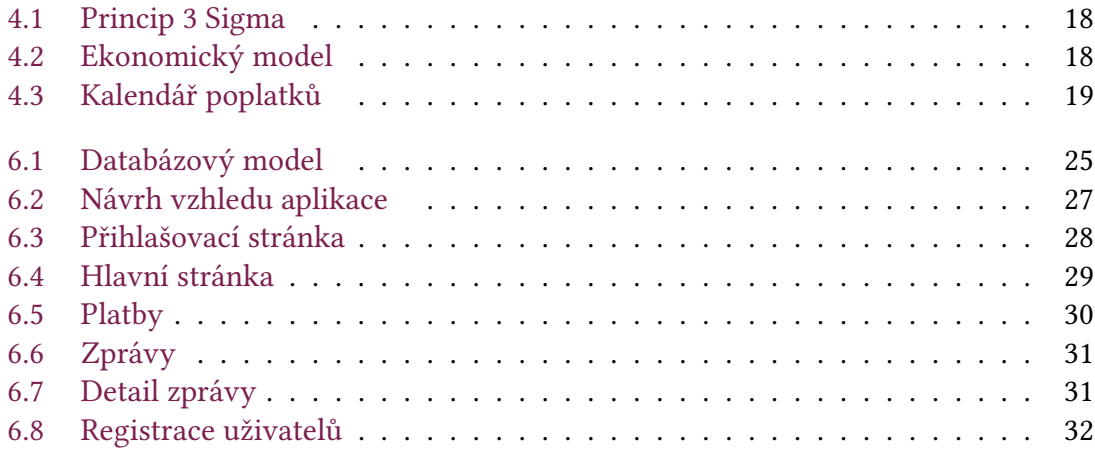